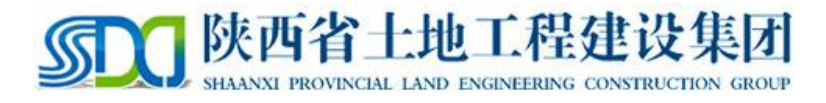

# 陕西土地工程建设集团网络招聘

## 全时蜜蜂使用指南

下载客户端: 下载链接:<http://www.quanshi.com/bee/download-bee/> **建议手机和 PC 同时下载 手机端便于及时查看面试相关的通知; 账号无需自己注册; 面试过程建议使用电脑端进行操作。**

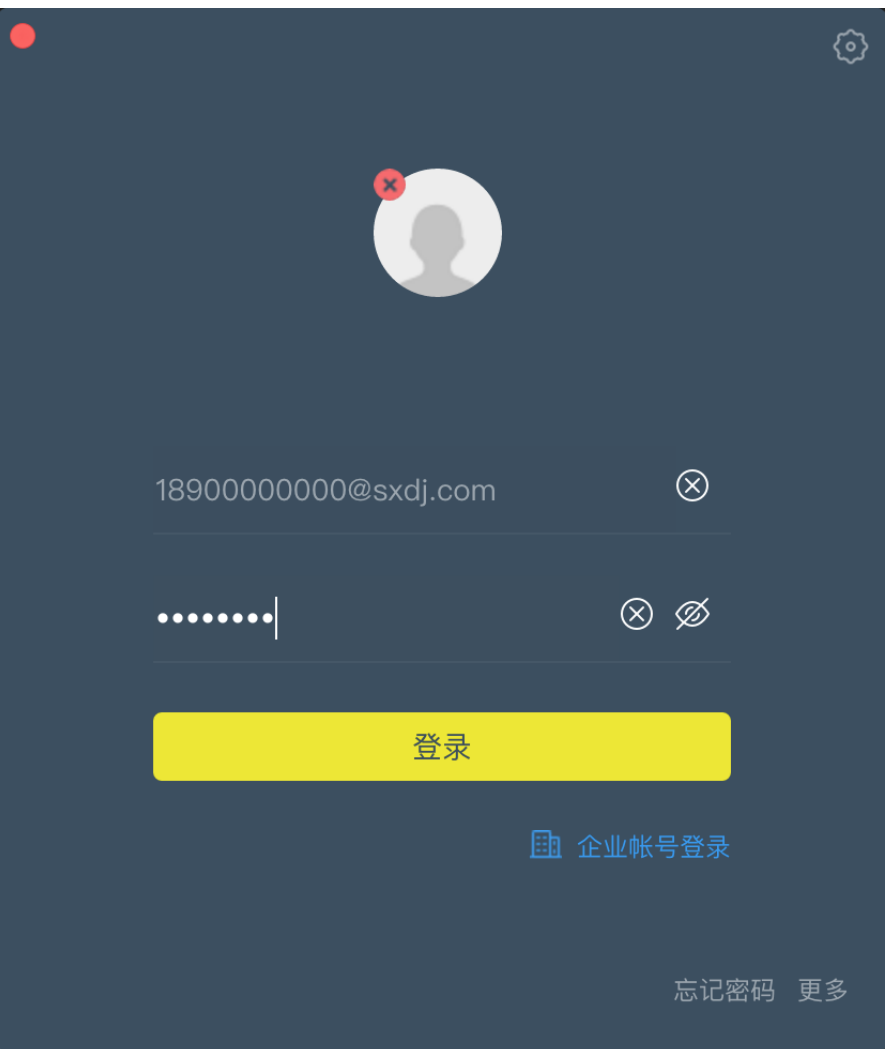

**电脑端登陆**(初始密码为 11111111,建议登陆后尽快修改密码):

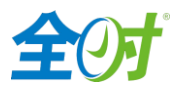

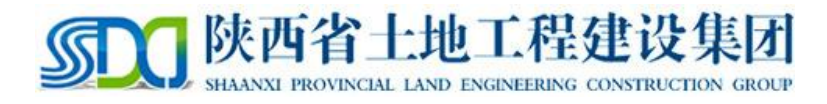

**手机端登陆:**(若电脑端未修改过密码,手机端首次登陆会提示修改密码,按引导进

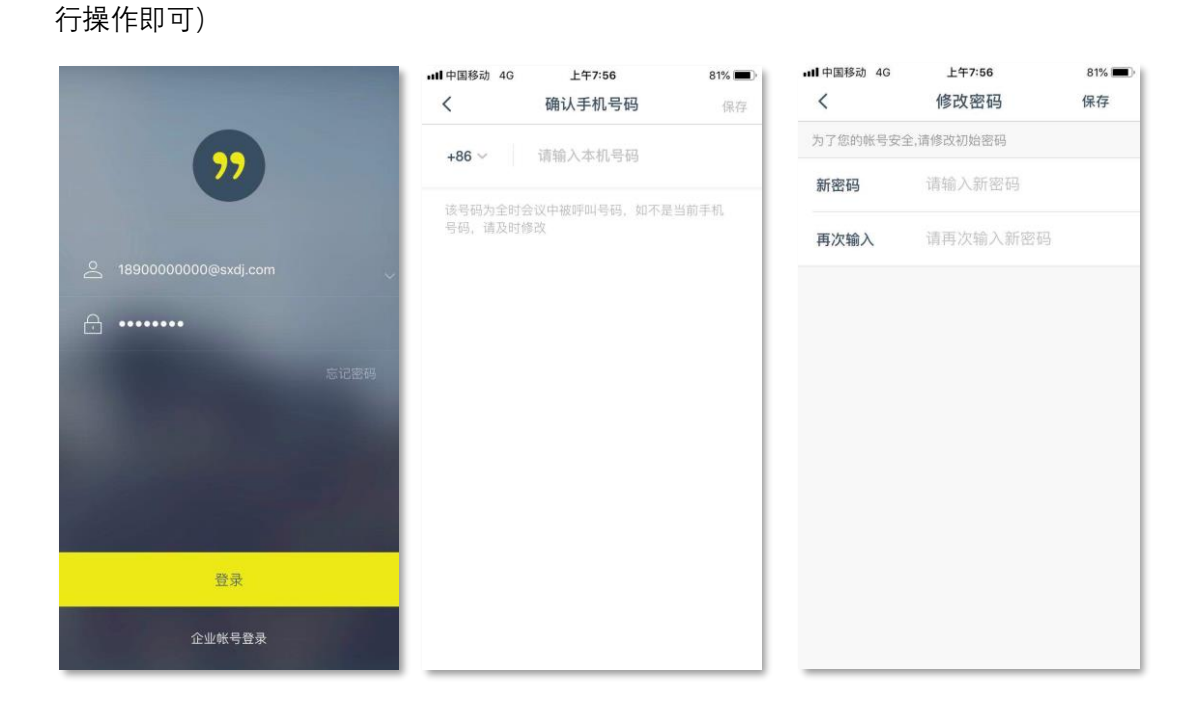

#### **查看面试日程**

面试日程安排后,可在通知窗口查看面试通知

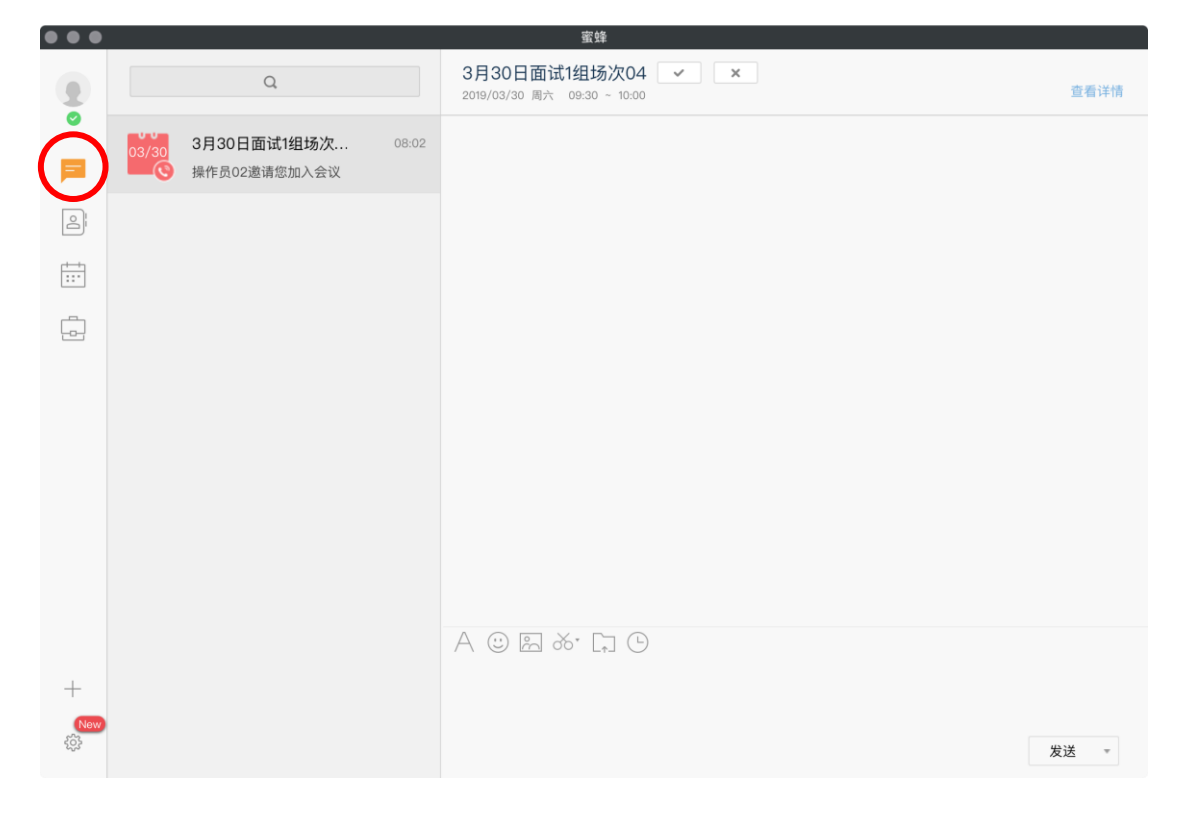

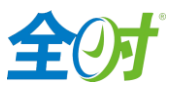

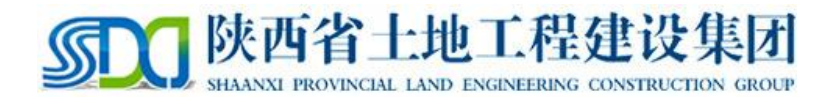

### **查看面试日程通知:**

若不方便提早打开 PC 端软件,建议大家面试前手机端 APP 保持登陆,管理员可能随时会发 送面试相关通知,如遇使用问题,可随时在讨论组中进行反馈。

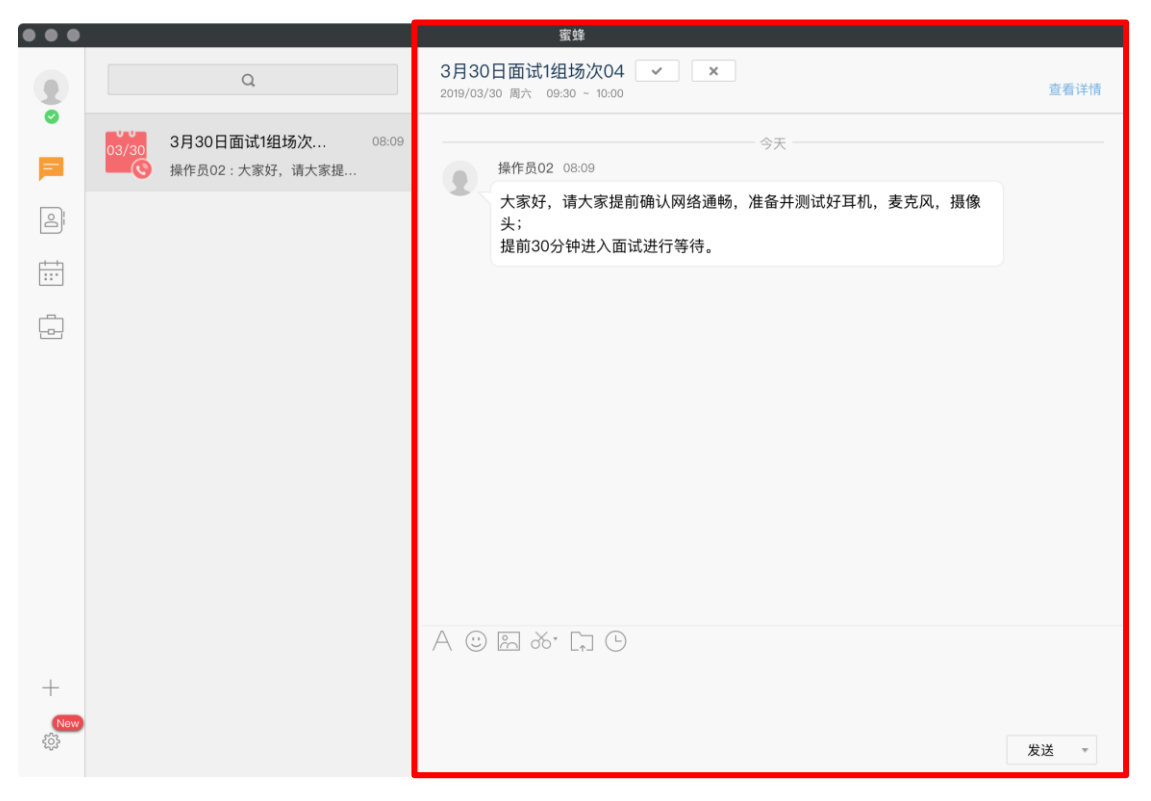

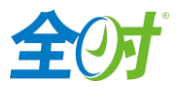

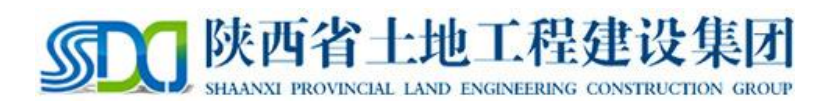

#### **发送才艺展示视频:**

在通讯录里找到才艺展示视频手机的账号,选择发送消息——上传文件——选择个人才艺 视频上传即可。才艺展示视频统一命名格式为: 姓名+手机号(才艺展示视频不能超过三分 钟, 建议视频格式为 MP4。)

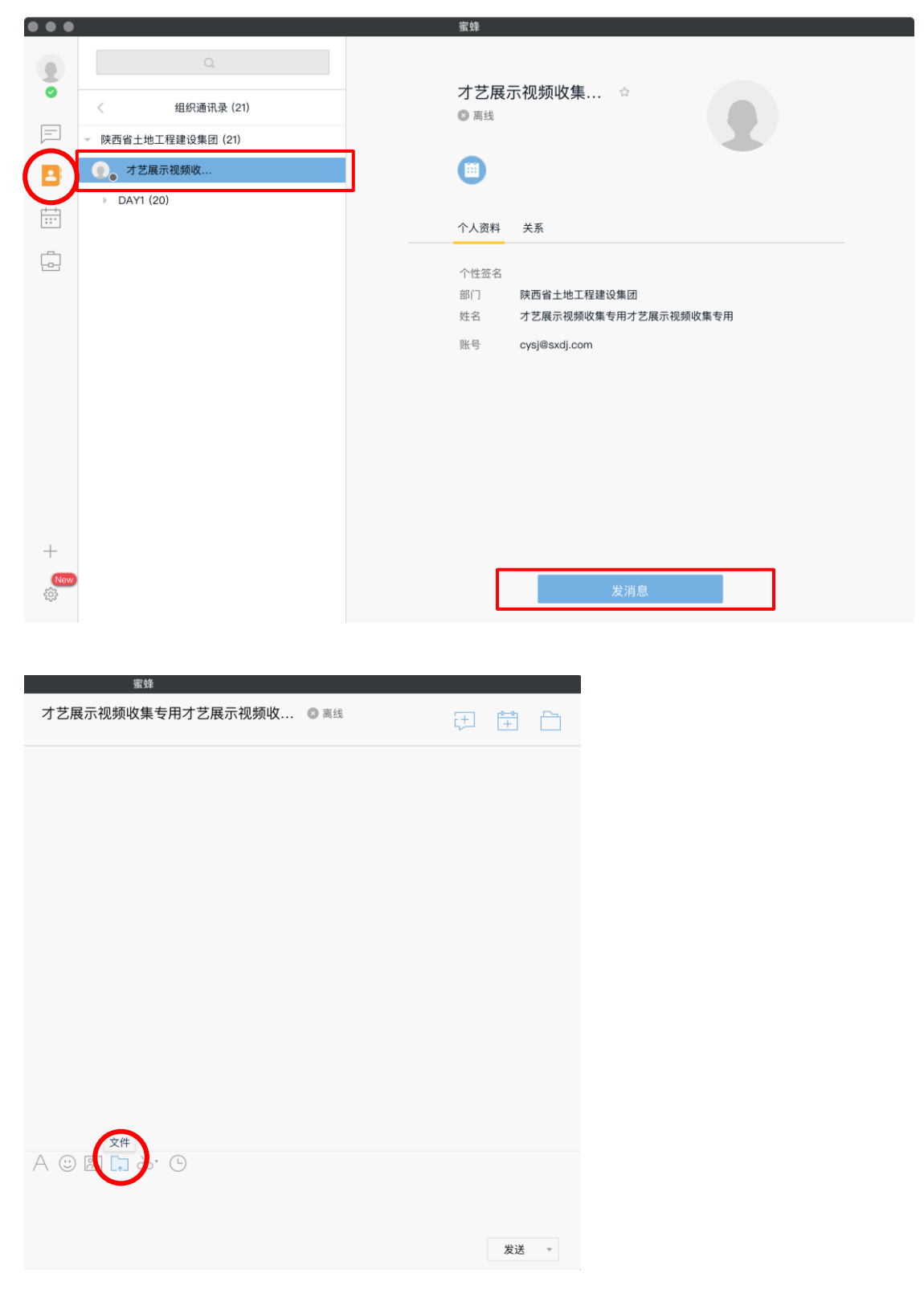

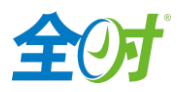

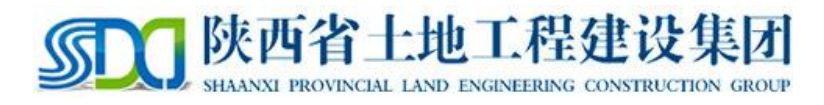

**进入面试:**

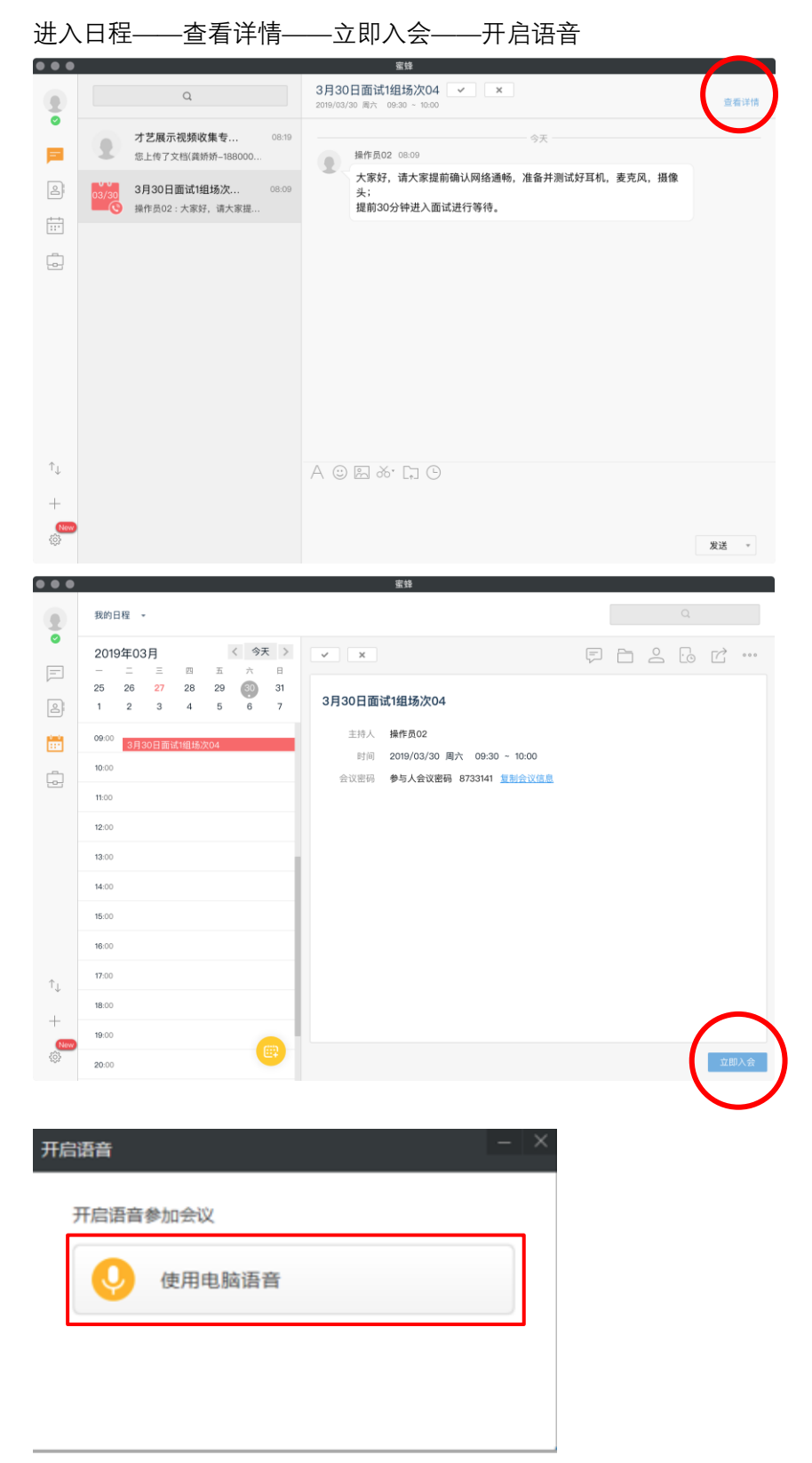

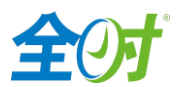